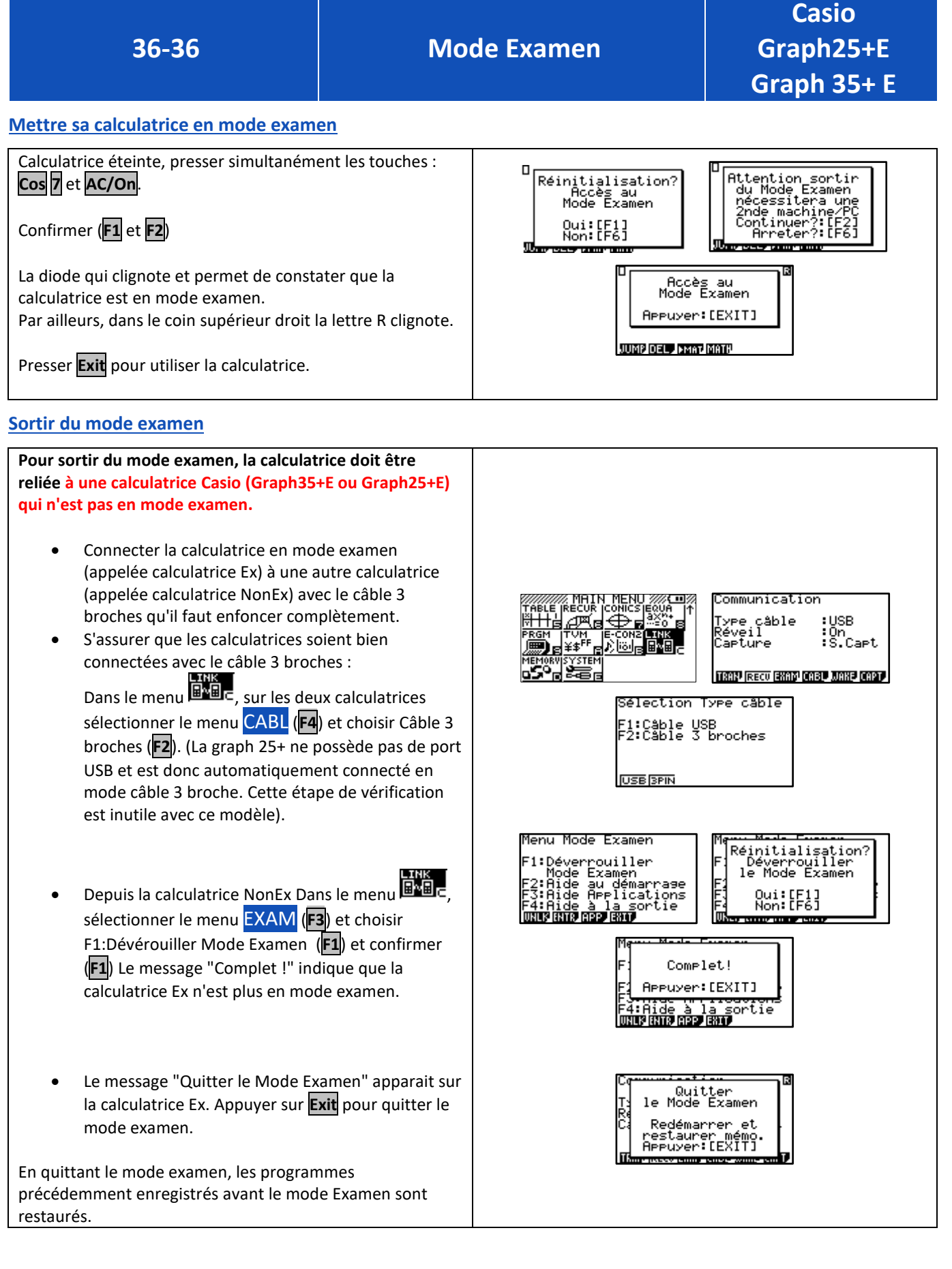

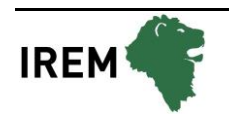

## **Autre méthode pour sortir du mode examen**

**Pour sortir du mode examen à partir d'une autre calculatrice possédant le mode examen ou non (modèle graph25+, graph 25+E, graph35+, graph35+E). La calculatrice en mode examen doit recevoir une information (mémoire numérique, matrice, programme…) d'une calculatrice qui n'est pas en mode examen.** :<br>Communication • Connecter la calculatrice en mode examen .<br>Réveil<br>Réveil :USB<br>:On<br>:S.Capt (appelée calculatrice Ex) à une autre calculatrice ture (appelée calculatrice NonEx) avec le câble 3 TRAN RECU EXAM CABL JAKE CAPT. broches qu'il faut enfoncer complètement. Sélection Type câble • S'assurer que les calculatrices soient bien connectées avec le câble 3 broches : F1:Câble USB<br>F2:Câble 3 broches Dans le menu **BABL**, sur les deux calculatrices **USB 3PIN** sélectionner le menu CABL (**F4**) et choisir Câble 3 broches (**F2**). (La graph 25+ ne possède pas de port USB et est donc automatiquement connecté en mode câble 3 broche. Cette étape de vérification est inutile avec ce modèle). Depuis la calculatrice Ex Dans le menu **lava**re Réception en cours… AC : Annuler sélectionner le menu RCV (**F2**). Depuis la calculatrice NonEx Dans le menu **EXE**L Tvea trans sélectionner le menu TRAN (**F2**) puis choisir le :Sélection<br>:Actuel menu Select (**F1**), choisir ALPHA MEM par exemple 904 OctetsLib et le transmettre (**F6** puis **F1**)). **SEL CRNT**  $\overline{\phantom{a}}$ Transmission OK? 0ui:[F1]<br>Non:[F6] **SEL ALL**  $\overline{\phantom{a}}$ Trans en cours… AC : Annuler Le message "Quitter le Mode Examen" apparait sur la calculatrice Ex. Appuyer sur **Exit** pour quitter le Quitter<br>le Mode Examen Complete! mode examen. Press: [EXIT] Redémanner restaurer mémo<br>Appuyer:[EXIT] En quittant le mode examen, les programmes précédemment enregistrés avant le mode Examen sont restaurés.

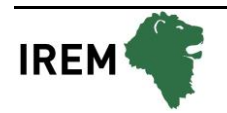

## **Sortir du mode examen à l'aide d'un ordinateur (Uniquement avec la Casio Graph 35+ E)**

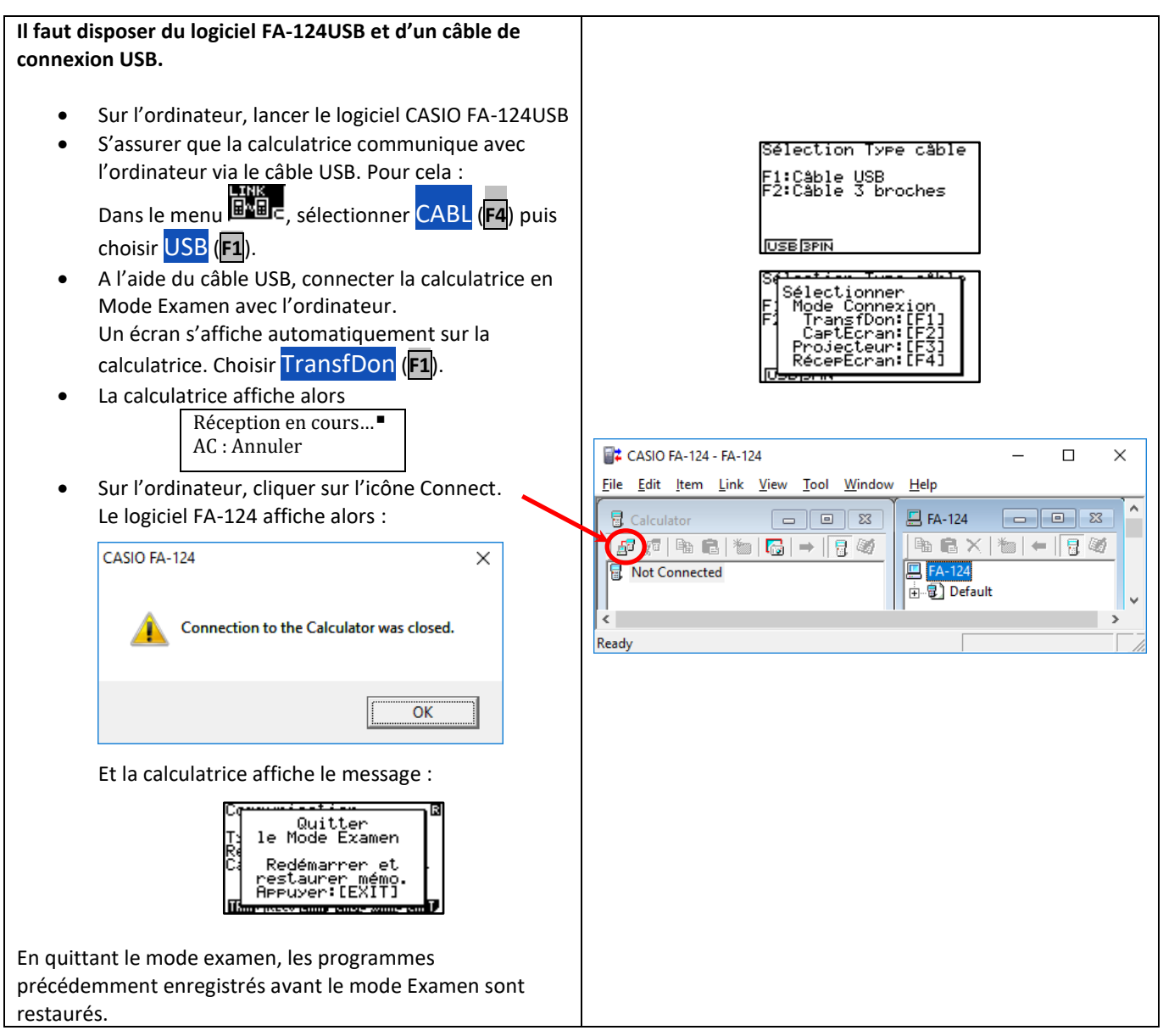

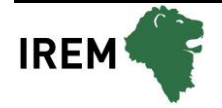